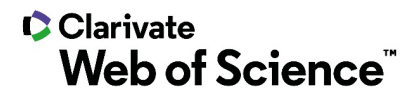

# **ScholarOne Manuscripts**  リリースノート **2021** 年第 **2** 四半期リリース

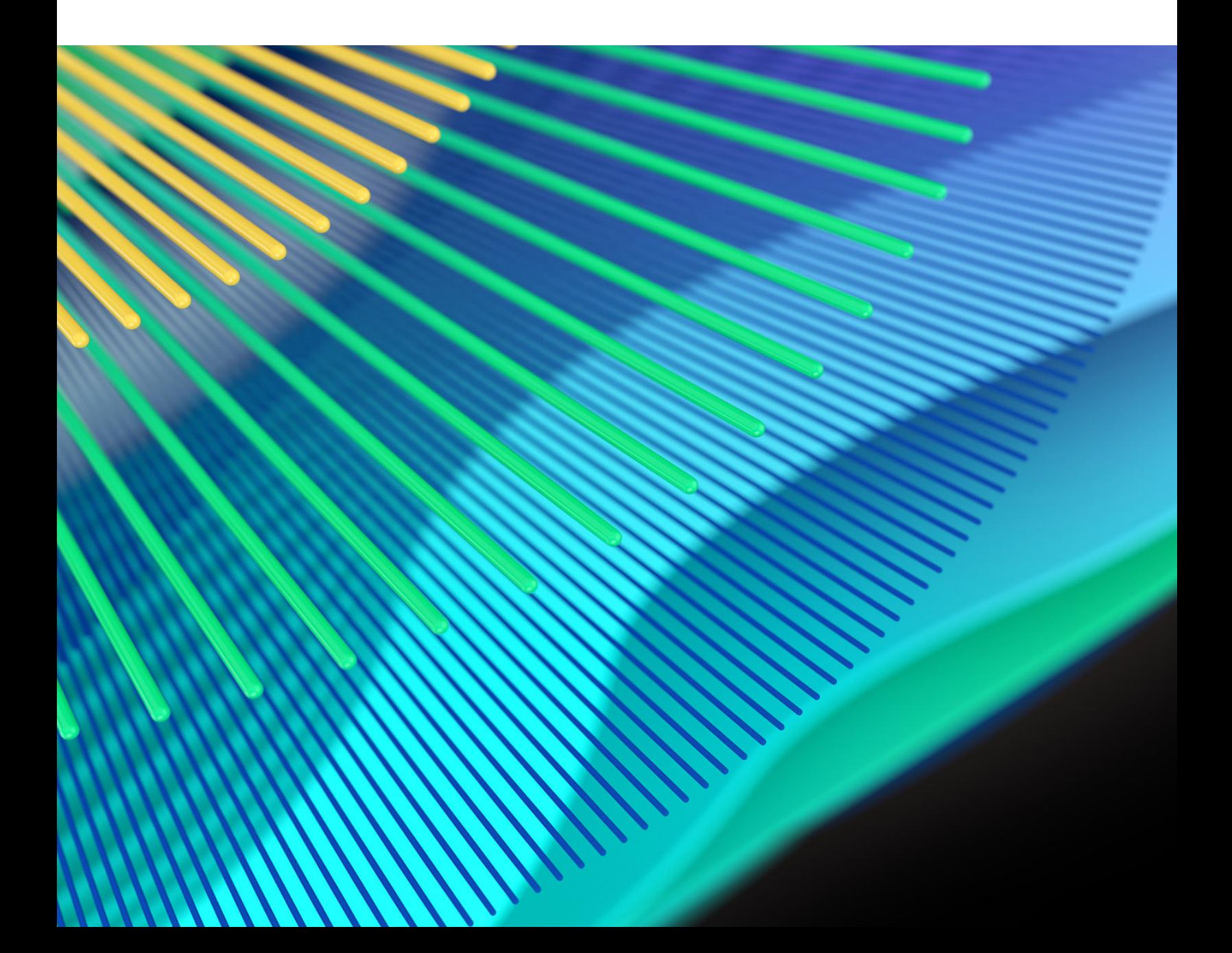

## **C**Clarivate **Web of Science**"

## 概要

*ScholarOne* 製品チームはセキュリティ、パフォーマンス、ユーザーエクスペリエンスの 継続的な改善に積極的に取り組んでいます。以下では、このリリースにおけるプラット フォームとツールの主な改善、不具合の修正と最適化について説明します。

また、デフォルトの構成値に関する情報と各機能の構成手順も示します。新機能の中には、 管理者または *ScholarOne* の担当者が有効にしなければ使用できない機能もあります。許可 や構成に関するご質問は、発行者チームまたは ScholarOne にお問い合わせください。

ワークフローの変更は影響するすべてのユーザーに伝えてください。

本リリースに含まれる項目についてご不明な点がございましたら、*ScholarOne* 製品 サポート(*[s1help@clarivate.com](mailto:s1help@clarivate.com)*)までお問い合わせください。

## 内容

- **1. 2** 段階デバイス認証
- **2.** 著者検索のヒント
- **3.** 査読者のヒントの保存
- **4.** 発行者ポータルレポート**:** 誌名の抄録レポートの追加

## **2021** 年第 **2** 四半期リリース更新

### **1. 2** 段階デバイス認証

上位権限を持つユーザーのために、ScholarOne Manuscripts のデフォルト機能として 2 段階 のデバイス認証を追加しました。2 段階のデバイス認証は、ScholarOne Manuscripts 内の機 密データや強力なツールセットにアクセスするユーザーに、別のセキュリティレイヤを追 加します。

ユーザー

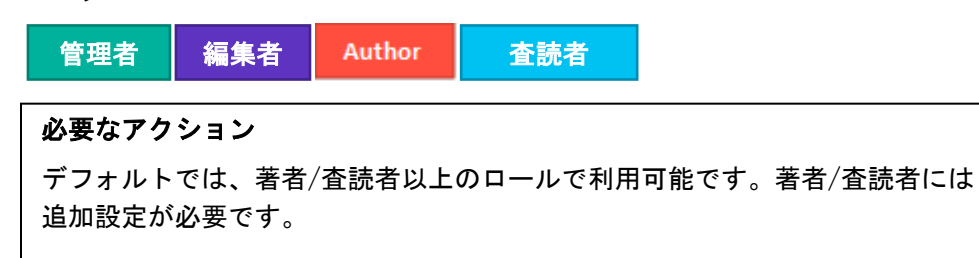

### 詳細と構成

- 2 段階デバイス認証は、著者または査読者よりも高いロールを持つすべての ユーザー(管理者、副編集者、編集者、構成者、制作スタッフなど)に対して 自動的に有効になります。
- 著者と査読者は、デフォルトでは 2 段階のデバイス認証に含まれません雑誌では、 著者と査読者の 2 段階デバイス認証を有効にすることができます。構成の [拡張機 能] ステップにある [デバイス認証] セクションで、適切なチェックボックスをオン にして [保存] をクリックしてください。

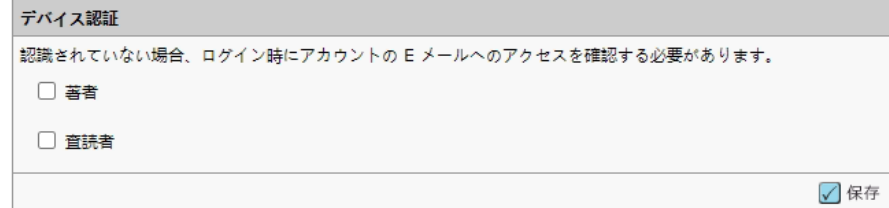

#### **2** 段階デバイス認証の仕組み

- 1. ユーザーが、システムが固有のシステム識別子に対して認識されないデバイスから ログインすると、「認識されないデバイス」というメッセージが表示されます。
- 2. 検証コードを含む電子メールが、ログインしているユーザーのメイン E-Mail アドレス に自動的に生成されます。

Dear Claire I. Vate,

You have logged into Journal\_Name from an unregistered device. Enter the verification code below to finish logging in.

Verification Code: 950843

This code will expire in 15 minutes.

If you did not attempt to log into Journal\_Name (https://mc-testing.manuscriptcentral.com/Journal\_Shortname) please contact support.

- 3. [認識されないデバイス] モーダルに確認コードを入力し、**[**検証**]** をクリックします。
- 4. **[**このデバイスを記録する**]** を選択すると、デバイス認証を 6 か月間保存することができ、 すぐに再認証する必要がなくなります。

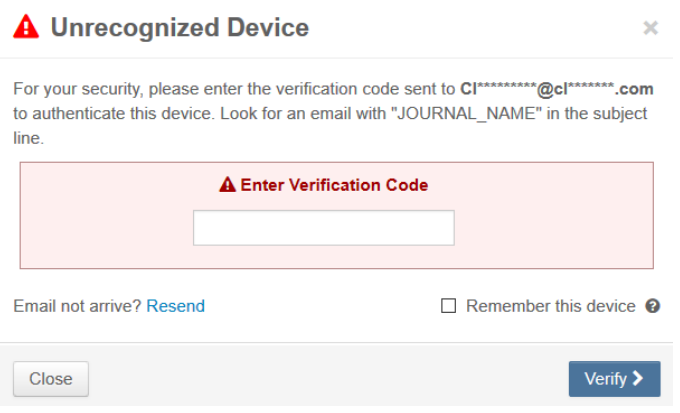

### アカウントのロック

• 誤った確認コードを何度も入力すると、一定期間アカウントがロックされます。

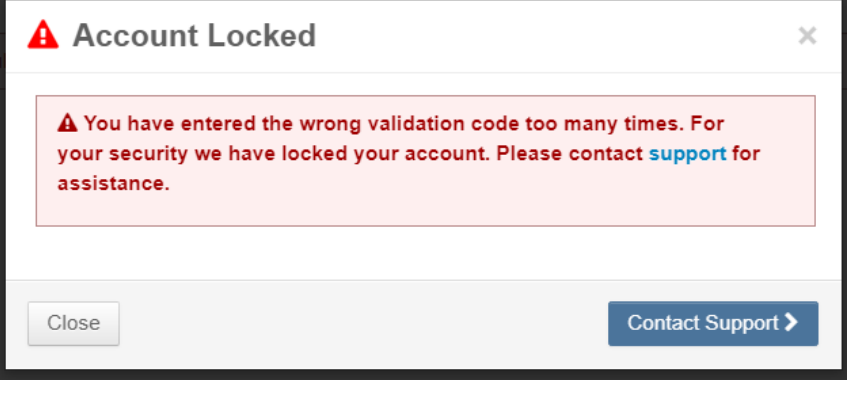

## **2.** 著者検索のヒント

共著者を追加しようとする投稿者のためのヒントを追加しました。製品管理および 製品サポートが密接に連携して、ユーザーに問題が発生したシステムの領域を特定し ます。 投稿者からの多くの質問は、共著者を追加する方法に関するものです。

ユーザー

Author

必要なアクション アクションは不要です。

## 詳細と構成

投稿者には、共著者検索ボタンを強調表示した説明のコールアウトが表示されます。

Authors

\* Selected Authors @ Edit

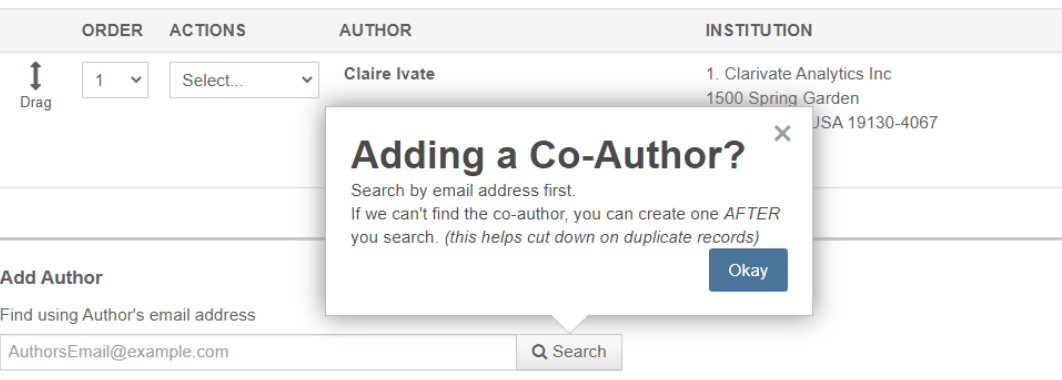

アカウントが見つからない場合は、説明のコールアウトに新しい共著者の作成リンクが強 調表示されます。

Authors

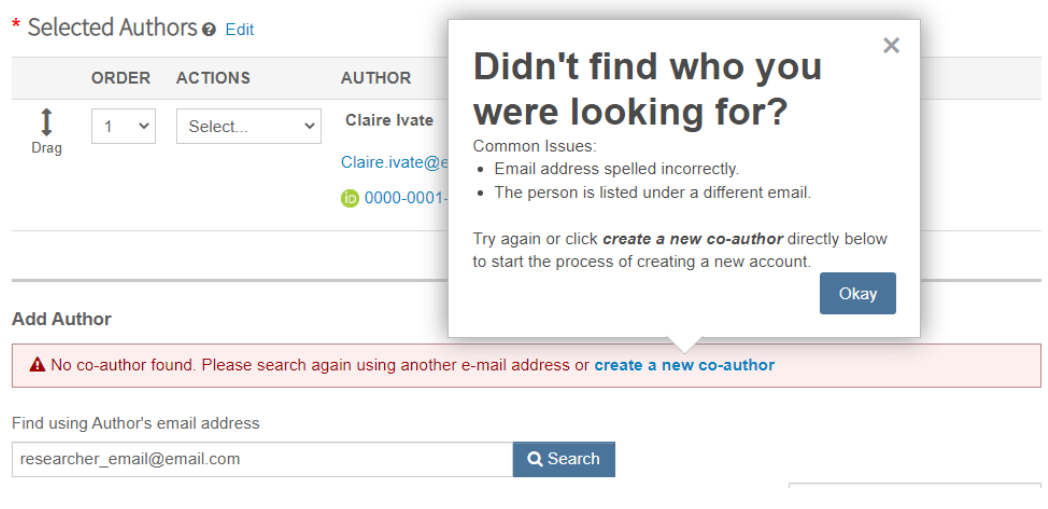

## **3.** 査読者のヒントの保存

査読者スコアページにクイックヒントを追加しました。

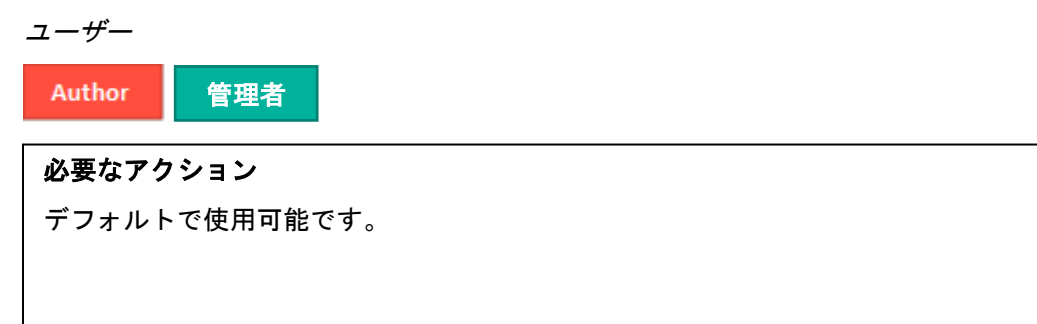

## 詳細と構成

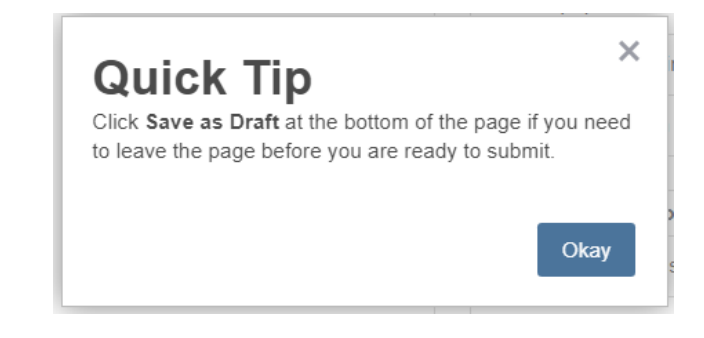

## **4.** 発行者ポータルレポート**:** 誌名の抄録レポート

発行者ポータルで閲覧できる誌名の抄録レポートに追加データを追加しました。 ユーザー

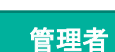

必要なアクション

デフォルトで使用可能

## 詳細と構成

次のフィールドが誌名の抄録発行者ポータルレポートに追加されました

#### **[**分類設定**] > [**サイト設定**] > [E-Mail** 連絡先**]** から

1. 雑誌の説明: [雑誌の説明] フィールドに入力されたテキストを出力します。

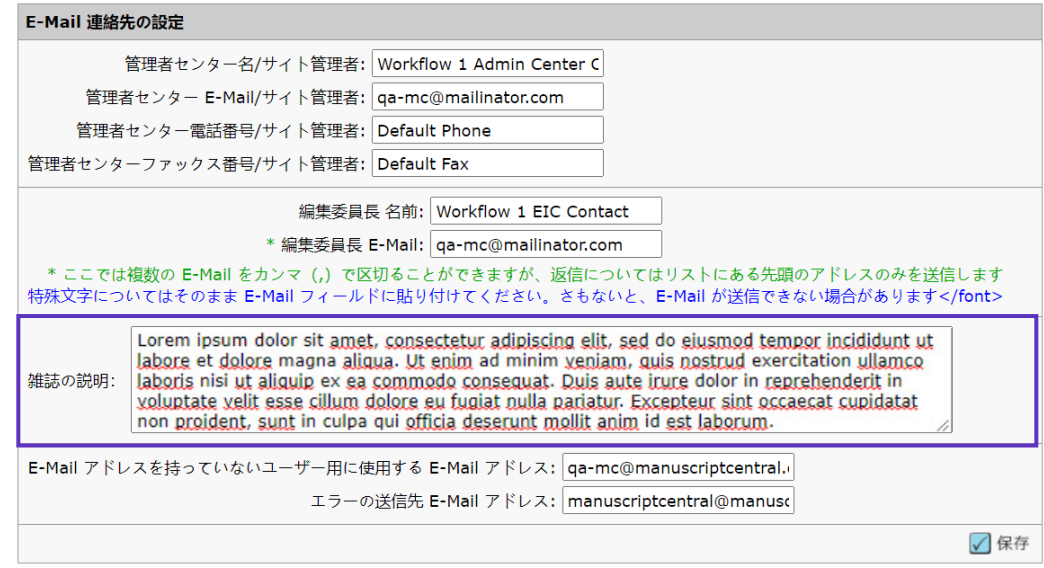

### **[**ログイン前と全体構成**] > [**プライバシーポリシー**]** から

- 1. プライバシーポリシーの承認の収集: [プライバシーポリシーの承認の収集] がオンに なっている場合、[Y] と表示されます。オフになっている場合は [N] を出力します。
- 2. プライバシーポリシーのリンクテキスト: [プライバシーポリシーのリンクテキスト] フィールドに入力されたテキストが表示されます。
- 3. プライバシーポリシー **URL**: [プライバシーポリシー URL] のテキストフィールドに含ま れる URL を出力します。
- 4. プライバシーポリシーの日付: [プライバシーポリシーの日付] 受理日を dd-mm-yyyy の 形式で出力します。

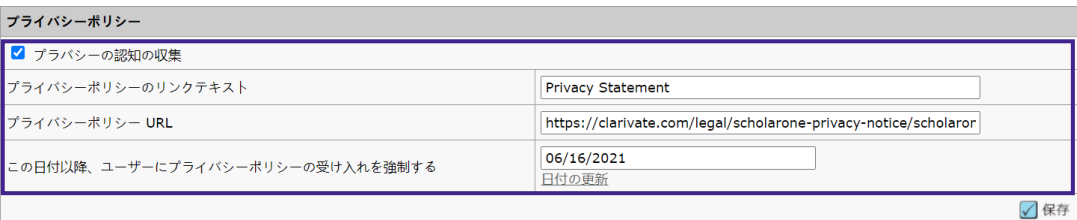

## 主な問題修正と機能の最適化

## • 査読者依頼と査読依頼の返答の情報が作業履歴に表示されない

o 査読者依頼と査読依頼の返答の情報が、作業履歴に期待通りに表示されな いという問題が解決されました。

ScholarOne では、 リリースとリリースの 間に数多くのパッチや ホットフィックスを配布 し、ユーザーにプラット フォームの継続的な改善 を提供しています。これ らの多くは、プロセスを 最適化するために内部の チームが行っているもの で、ワークフローには影 響しません。これらの変 更についてご質問がある 場合は、サポートにお問 い合わせください。

備考

## 詳細のお問い合わせ先

ScholarOne 製品サポート **[s1help@clarivate.com](mailto:s1help@clarivate.com)**

電話番号: 888 503 1050 (米国)または 0800 328 8044 (英国) 月曜日午前 12:00~金曜日午後 8:30 (東部標準時)

#### **Web of Science** について

Clarivate 社が管理する *Web of Science* は、世界の研究情報を整理し、学術界、企業、出版社、 政府が研究を加速することを可能にします。世界最大の出版社、中立的な引用索引とリサーチイン テリジェンス プラットフォームである *Web of Science* を利用しています。多くのブランドを手掛 け、*Converis*、*EndNote*、*Kopernio*、*Publons*、*ScholarOne*、*Institute for Scientific Information*(*ISI*)など は特によく知られていますl。Web of Science Group の「大学」である ISI はインデックス、関連情 報、分析コンテンツ、サービスを構築する基盤となるナレッジコーパスを管理し、イベント、会 議、出版物を通して外部にその知識を広め、調査を実施してナレッジベースの維持、拡張、改善に 努めています。詳細については **[webofsciencegroup.com](http://www.webofsciencegroup.com/)** をご覧ください。

© 2021 Clarivate. All rights reserved.Clarivate の書面による事前の同意なしに、 Clarivate のコンテンツ を再発行や再配布すること(フレーミングまたは類似の方法による場合を含む) は禁止されていま す。Web of Science とそのロゴ、および本文書で使用されている他のすべての商標はそれぞれの所有 者の商標であり、ライセンスに基づいて使用されています。